# **BLACKBOARD ACCESS**

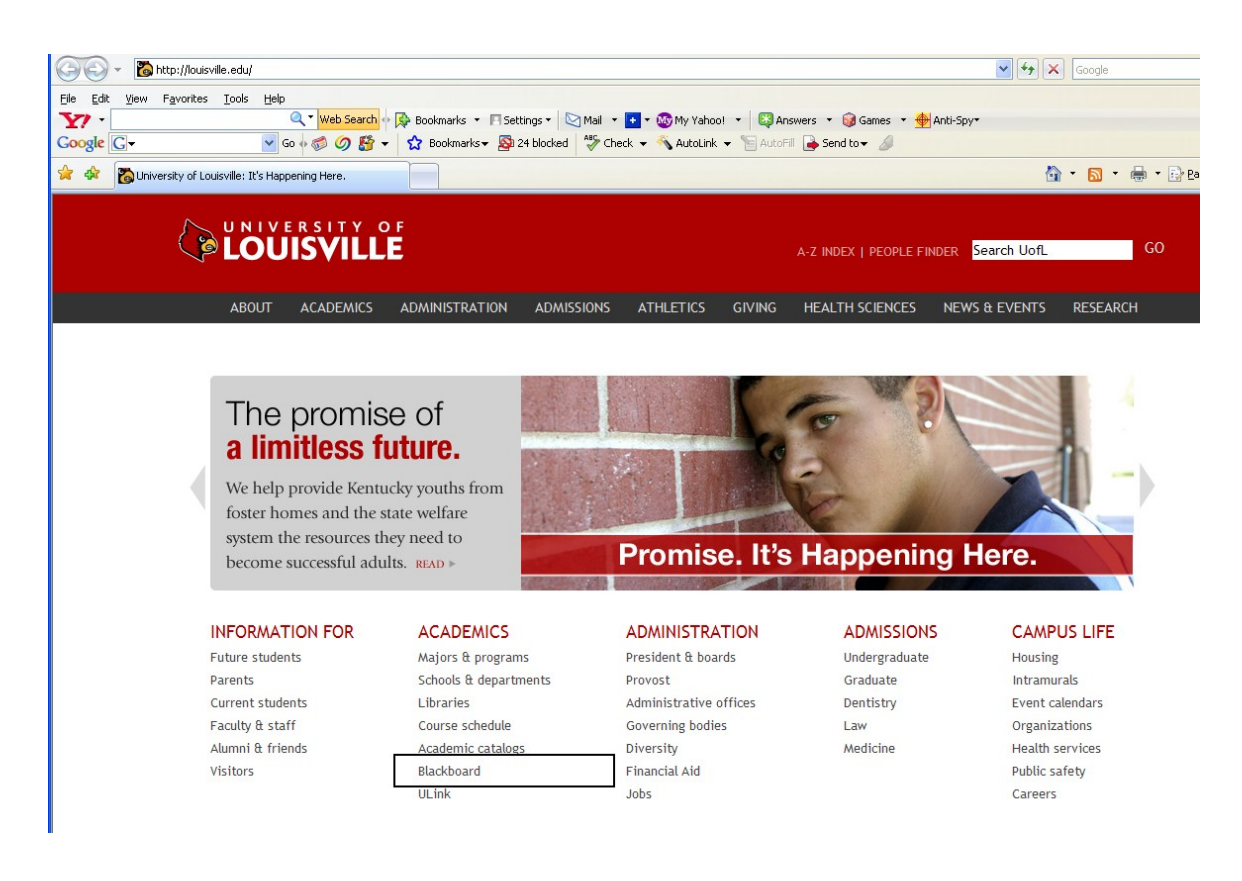

[http://louisville.edu](http://louisville.edu/) Click **Blackboard**

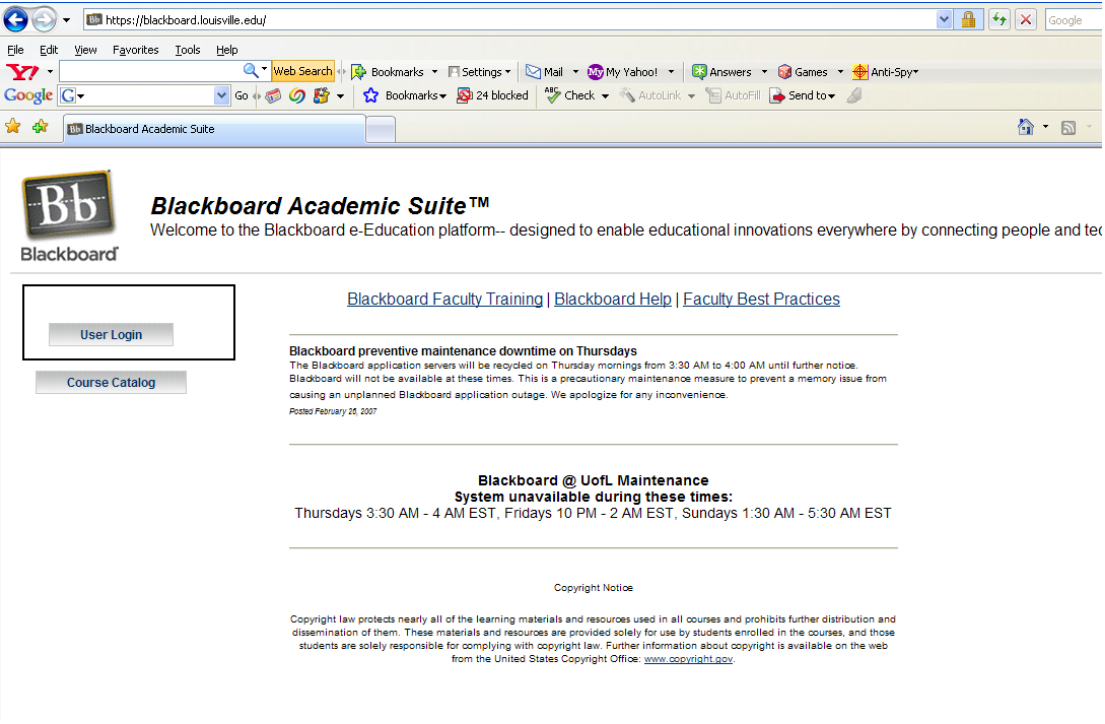

# **Click User Login**

### **UserId and Password the same as ULink**

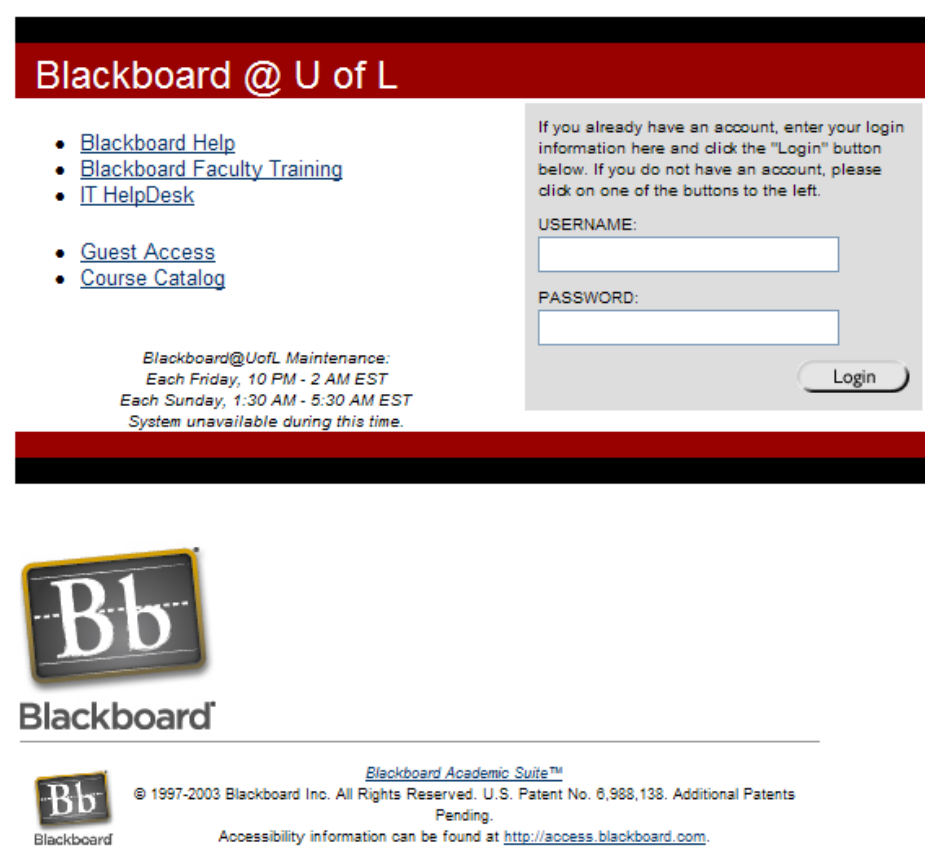

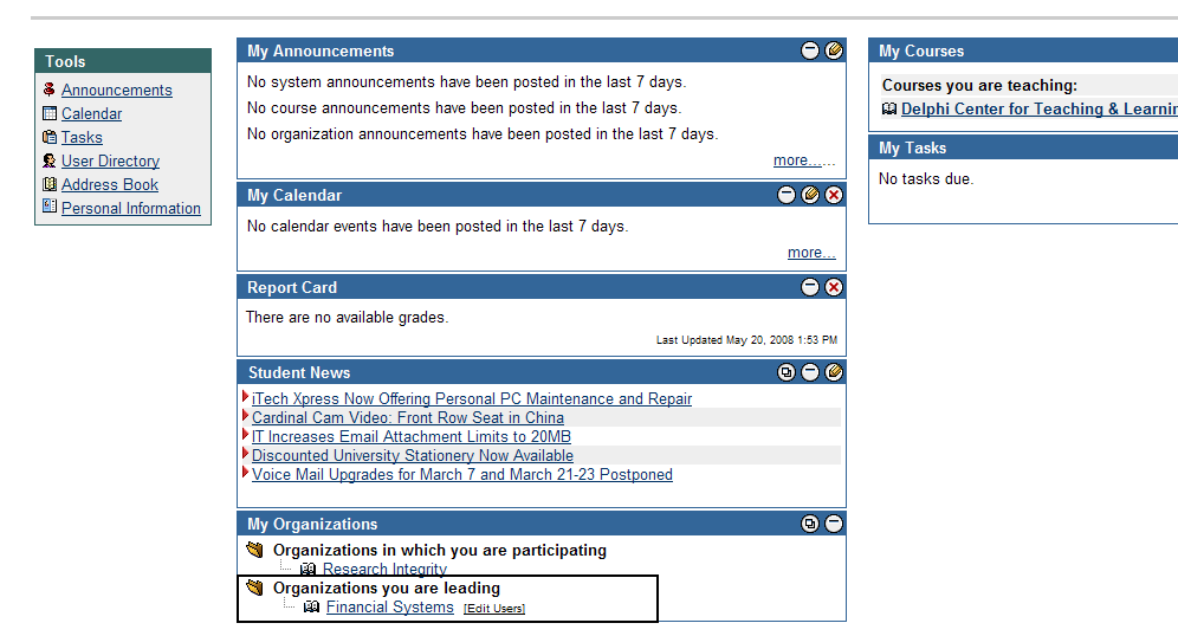

### **Select Financials Systems**

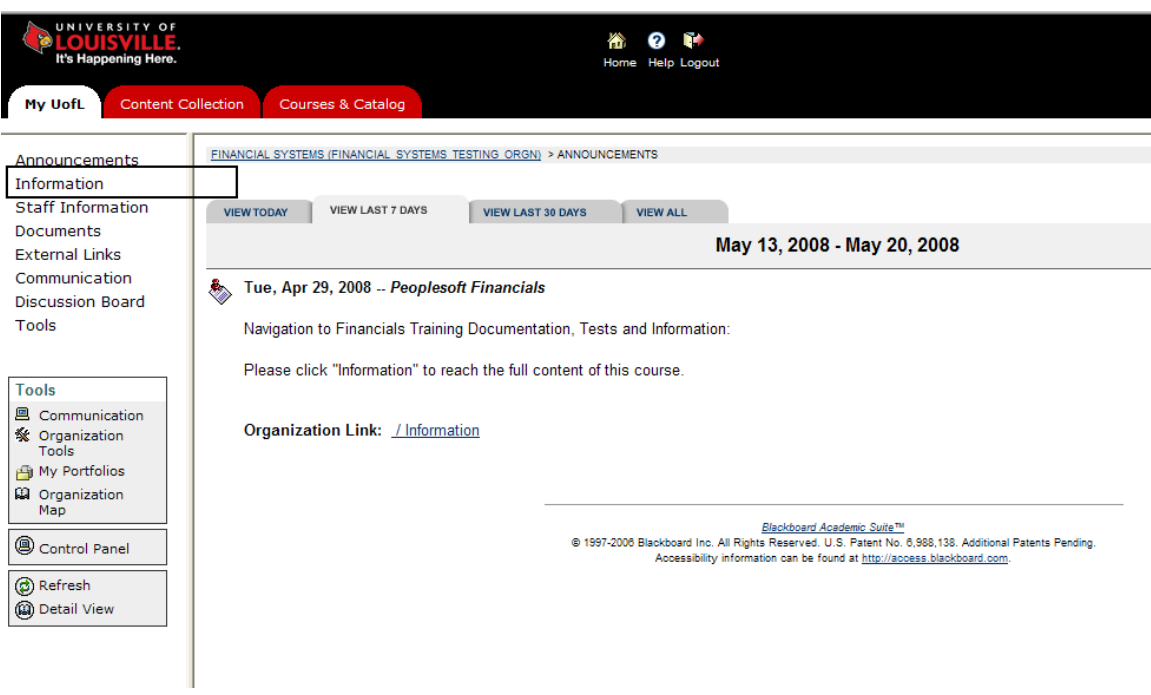

#### **Select Information**

# **FINANCIAL INFORMATION AND TRAINING DOCUMENTATION**

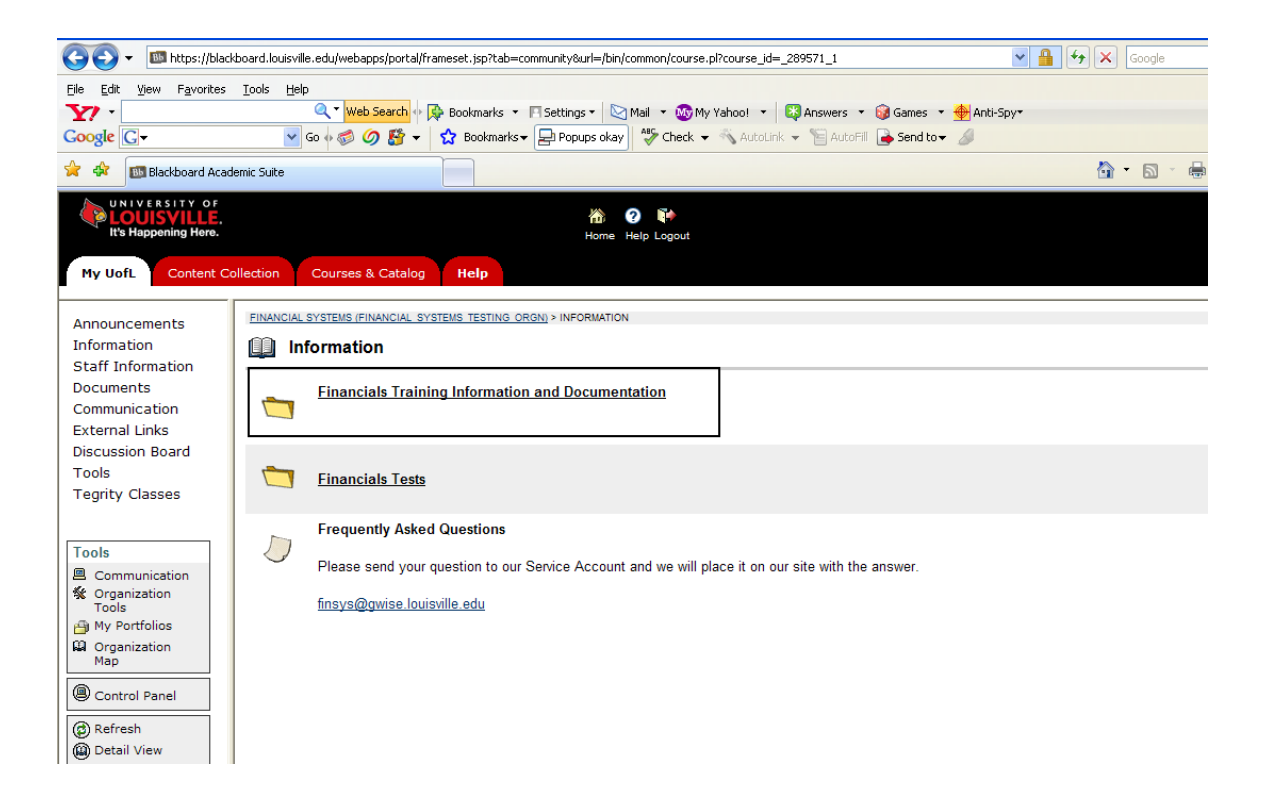

**Financial Training Information and Documentation will provide all documentation used in the Training Sessions along with various financials information, and links to several areas of interest.**

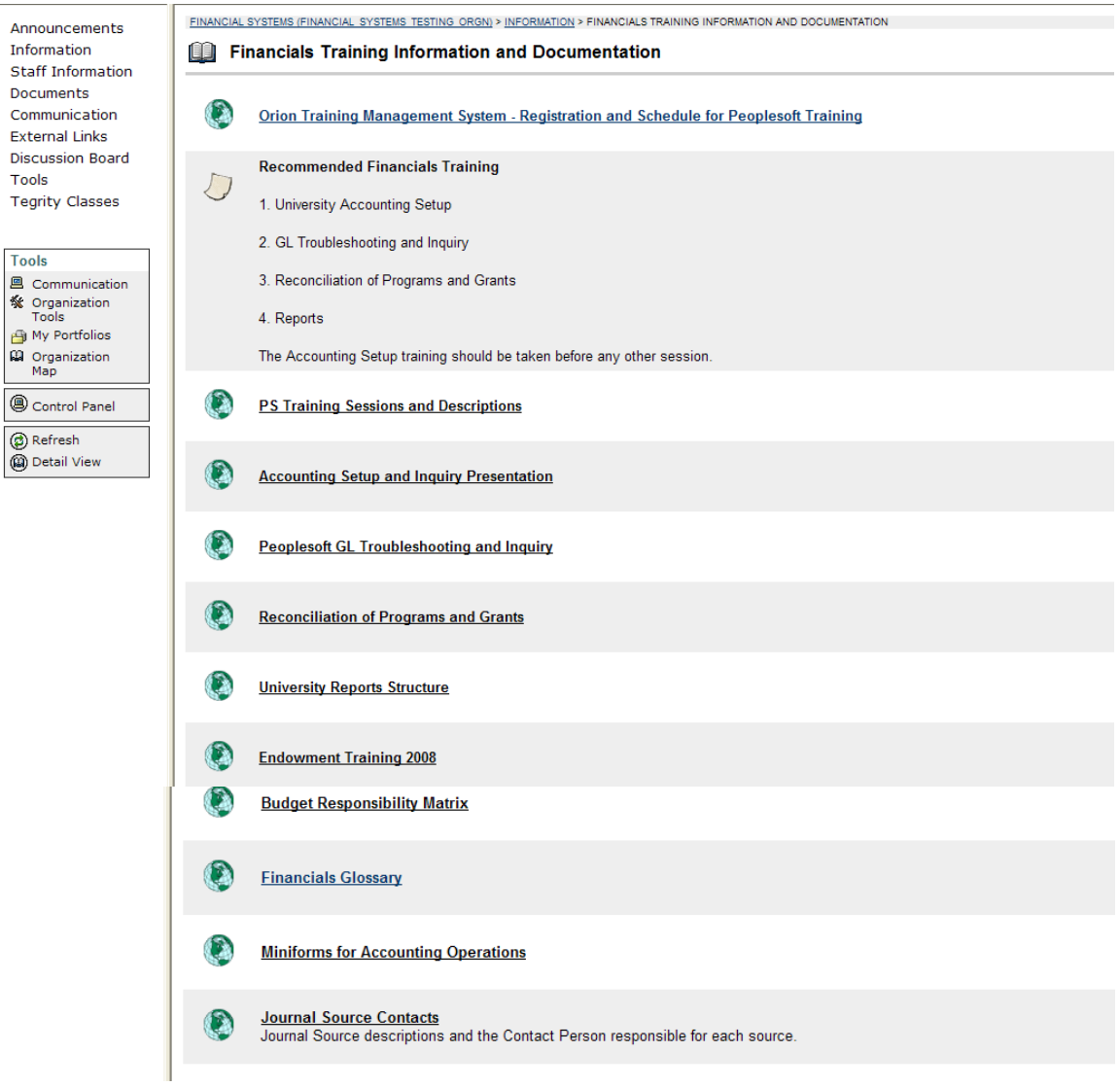

# **FINANCIALS TESTS**

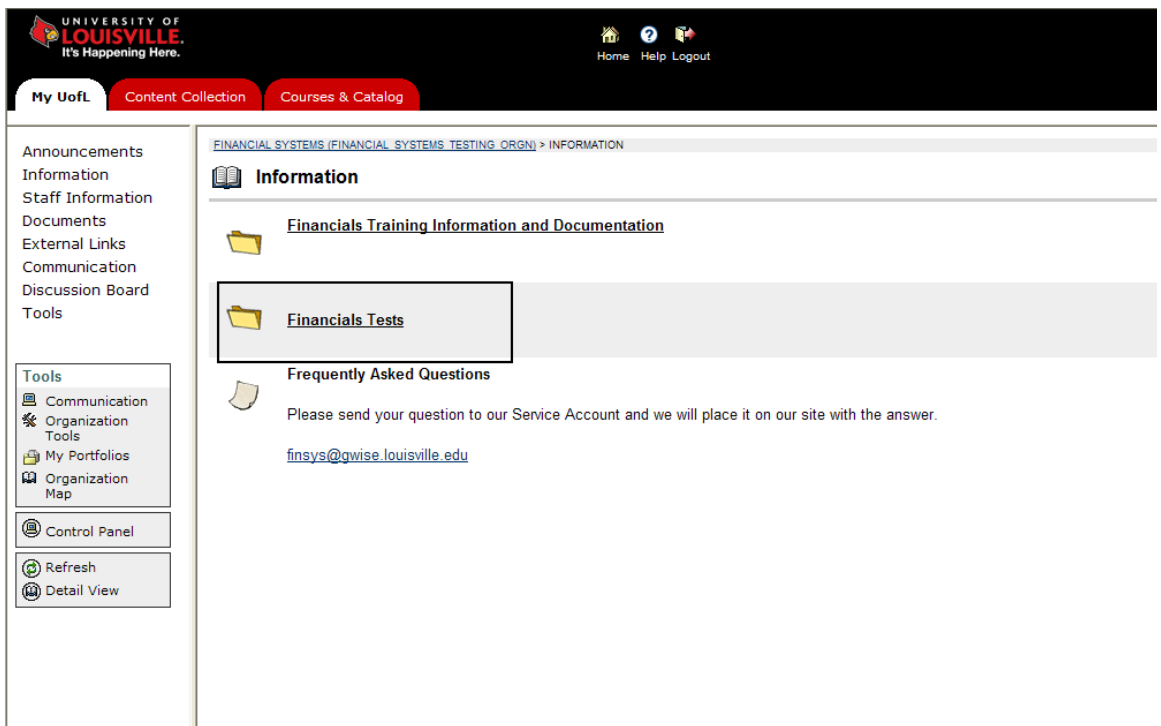

### **Click Financials Tests**

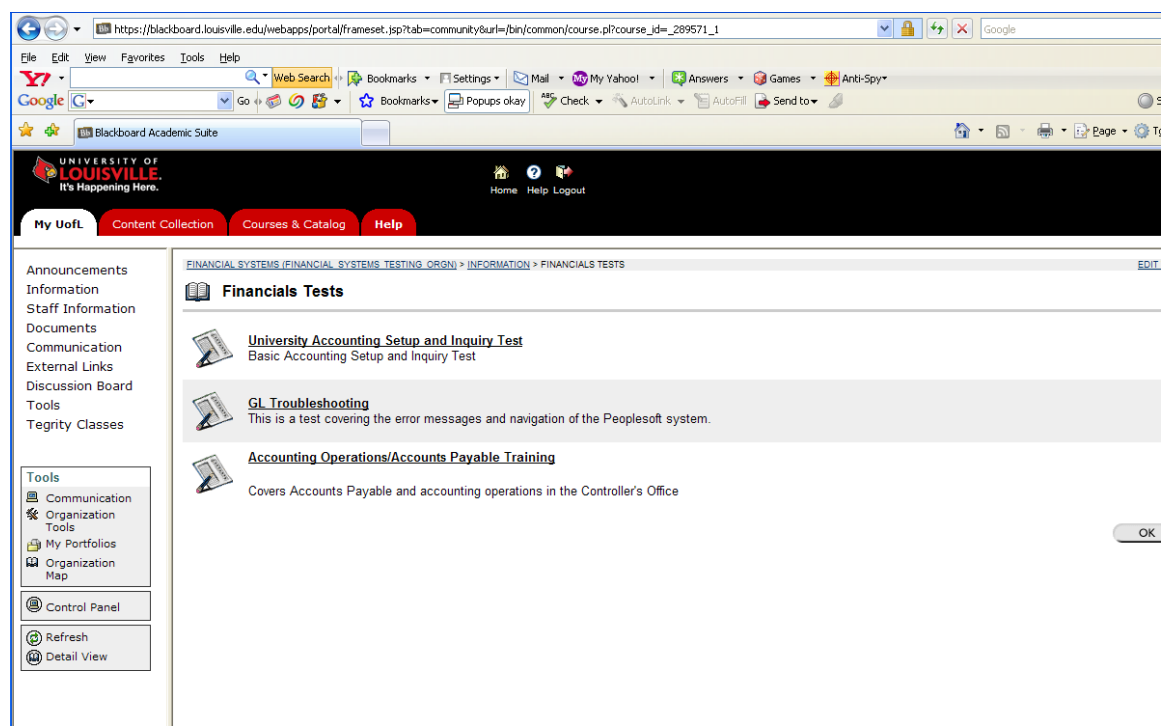

**Click on Test to be taken.**

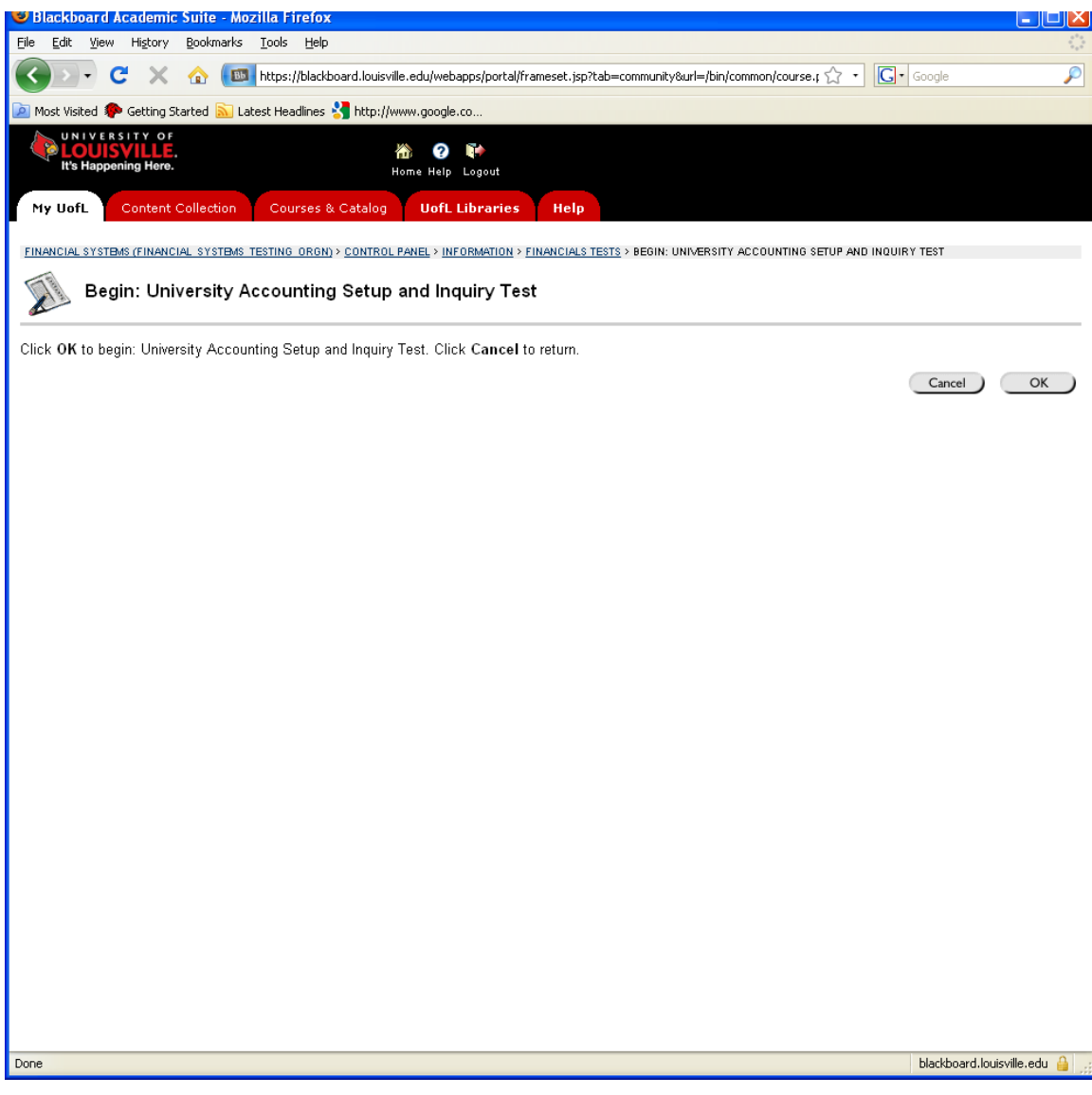

**Click OK.**

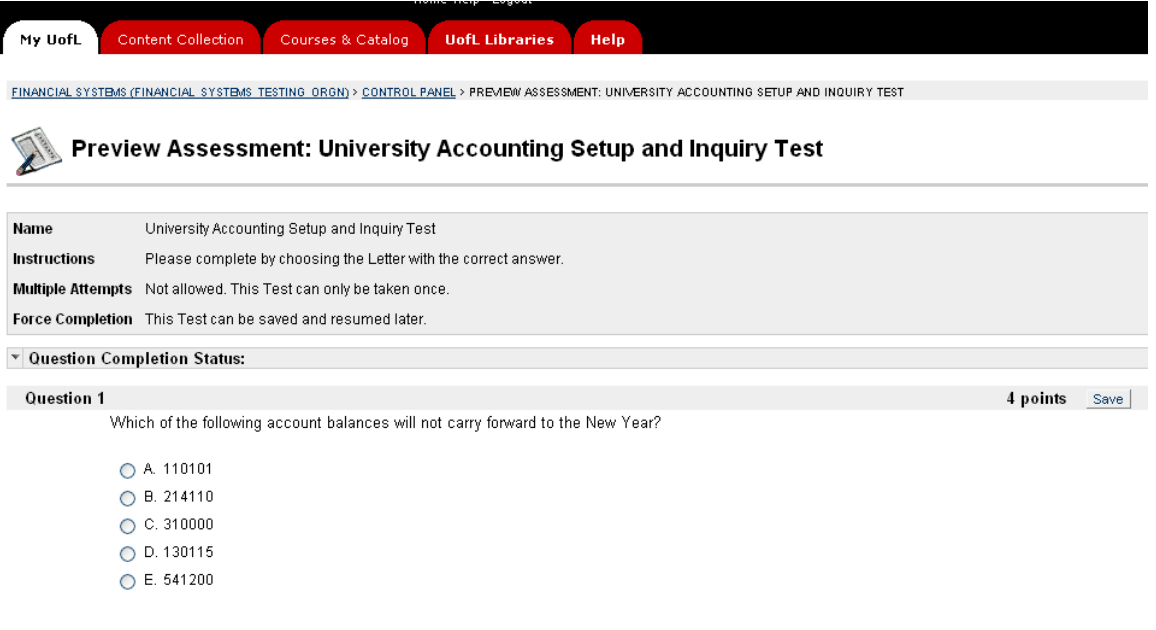

#### **Complete and Click Submit**

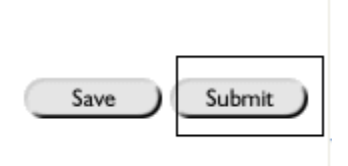

**The Financials Tests were created to assist us in the development of our training and documentation. They are also designed to identify financials areas that need your attention.**

**Individuals completing the tests will have more than one chance to better their grades, and improve on their knowledge of the Financials System and the Reports.**